## 道路ジオコーダ説明書 (簡易版)

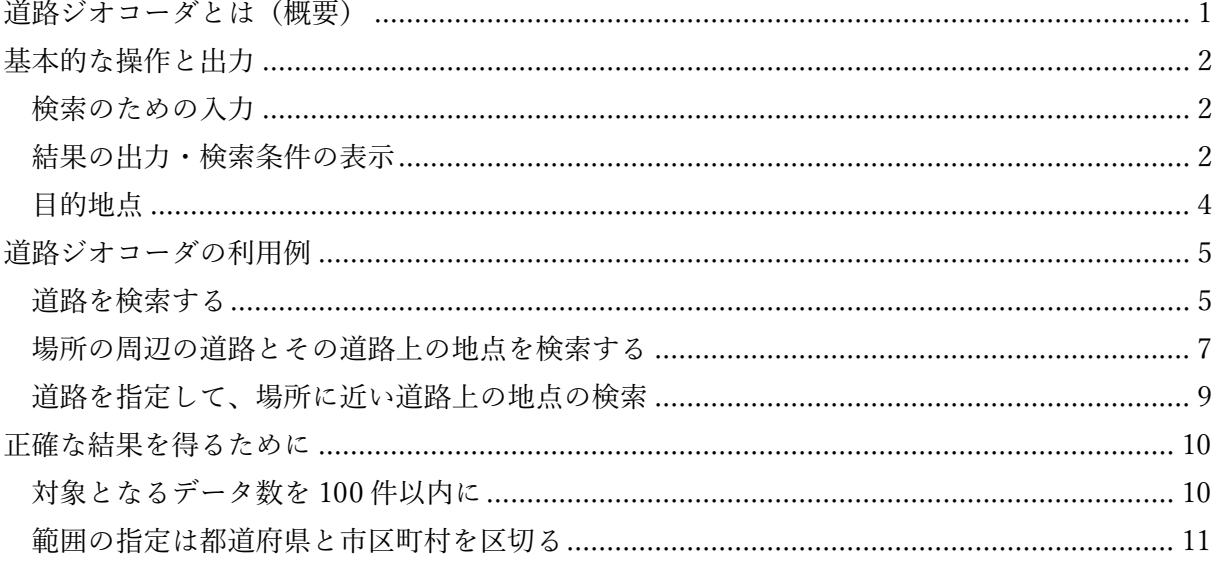

「ジオコーダ」とは、一般的には住所地名などを経緯度に変換する仕組みで、WEB で提供され る地図に実装されているものもあります(図 1.1)。しかし、道路上の場所には対応していません。

これに対して、道路上の事故・被災・通行止め・工事等の場所を迅速かつ正確に把握するため に道路上の場所を出力する仕組みが必要であると考えました。そのための仕組みとして「道路ジ オコーダ」を開発しました。道路ジオコーダは 2018 年 10 月 1 日現在、国道・県道に対応し、号 線又は路線名と地名(住居地名、自然地名)や施設名(信号交差点名、バス停、橋、トンネルな ど)から該当する道路上の地点を出力します(図 1.2、図 1.3)。

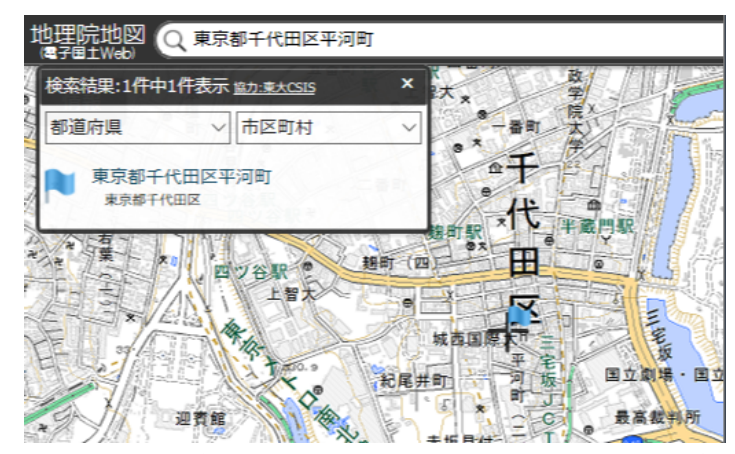

図 1.1 一般的なジオコーダの例(国土地理院地理院地図、東大 CSIS 協力)へ「東京都千代田区 平河町」を入力した例(平河町の中心に旗揚げされている)

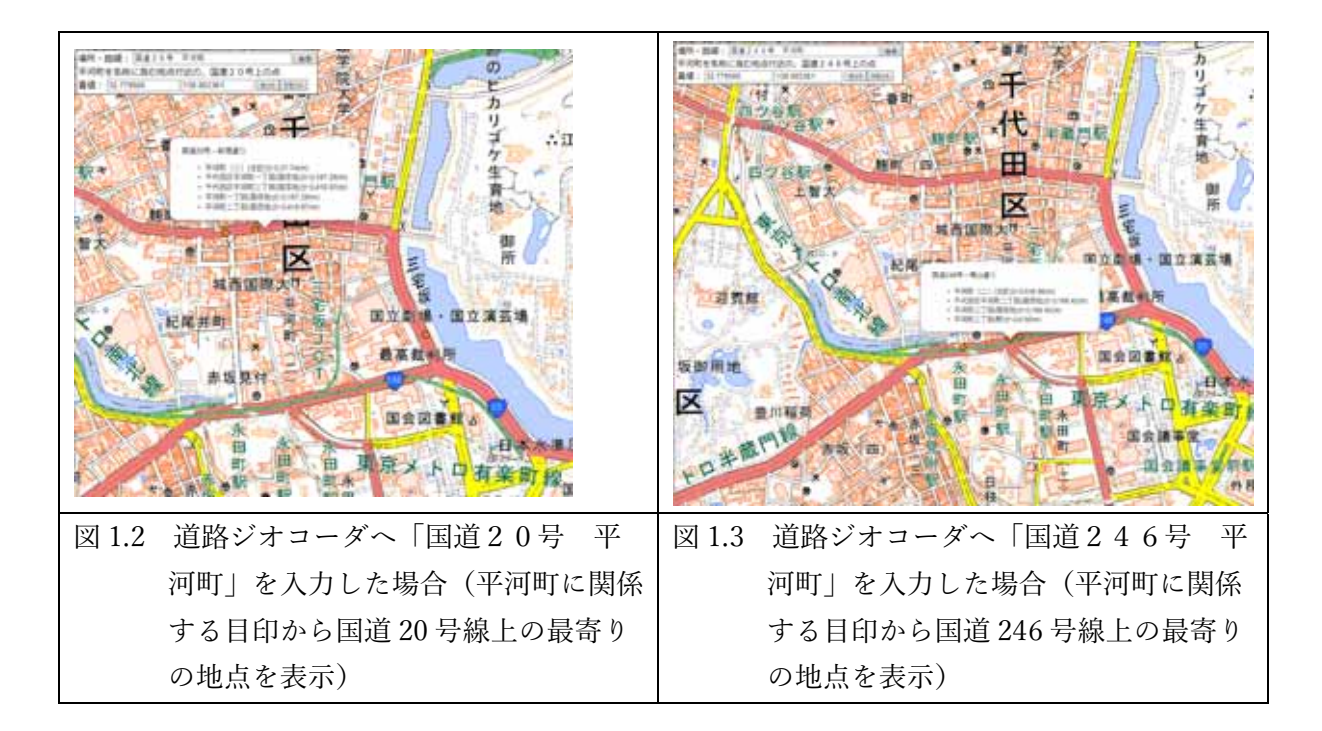

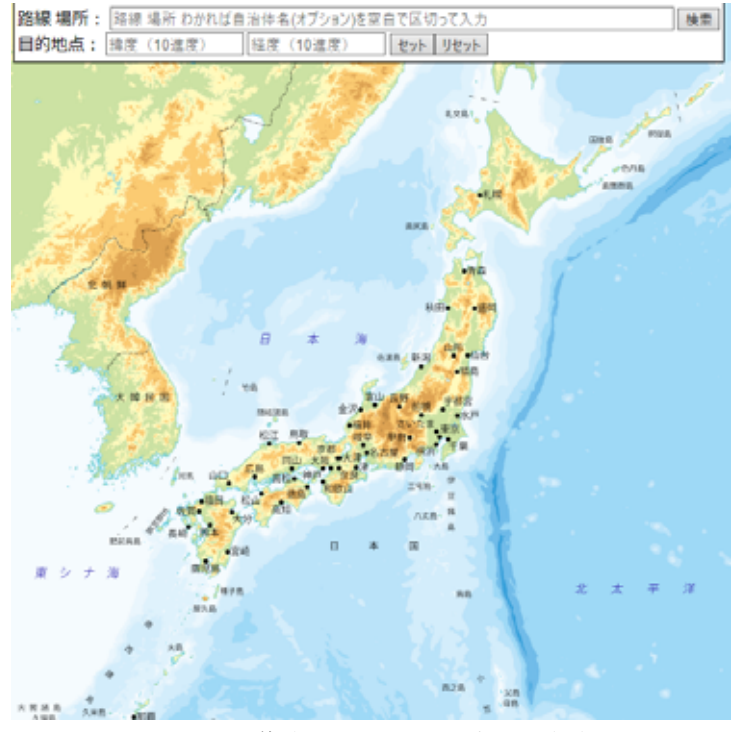

図 2.1 道路ジオコーダの初期画面

画面左上の「路線・場所」に検索したい路線、場所、範囲を空白で区切って入力してください。

(入力の順序)入力の順序は問わないので、場所 路線の順でもよい。

- (路線)路線は、国道〇号、県道〇号のような道路種別+路線番号のほか、〇〇街道、県道〇〇 線のような路線名もできる限り登録しています。
- (場所)場所は、住所地名、自然地名(峠など)、公共施設、道路施設(橋など)、バス停、駅に 対応しています(国土地理院・国土交通省のデータを登録しています)。
- (範囲)都道府県や市区町村を指定すれば検索範囲を日本全国から指定された範囲に絞るので正 確な結果が早く得られます。都道府県名、市区町村名をそれぞれ複数指定した場合には 「いずれか」に含まれる地点 (OR) で検索します。都道府県とそこに含まれる市区町 村を同時に指定した場合には該当する市区町村から検索します。

橙色の点が道路ジオコーダによる出力で条件に適合する道路上の最寄りの地点を示します。検 索入力の下に検索に使用したルール「何が検索されたのか」を文章で示します(図 2.2)。検索に て適合するものがなかった入力語句は表示されません。出力された点をクリックするとこの地点 を出力した根拠に用いたデータと、そのデータからこの地点までの距離を表示します(図 2.3)。

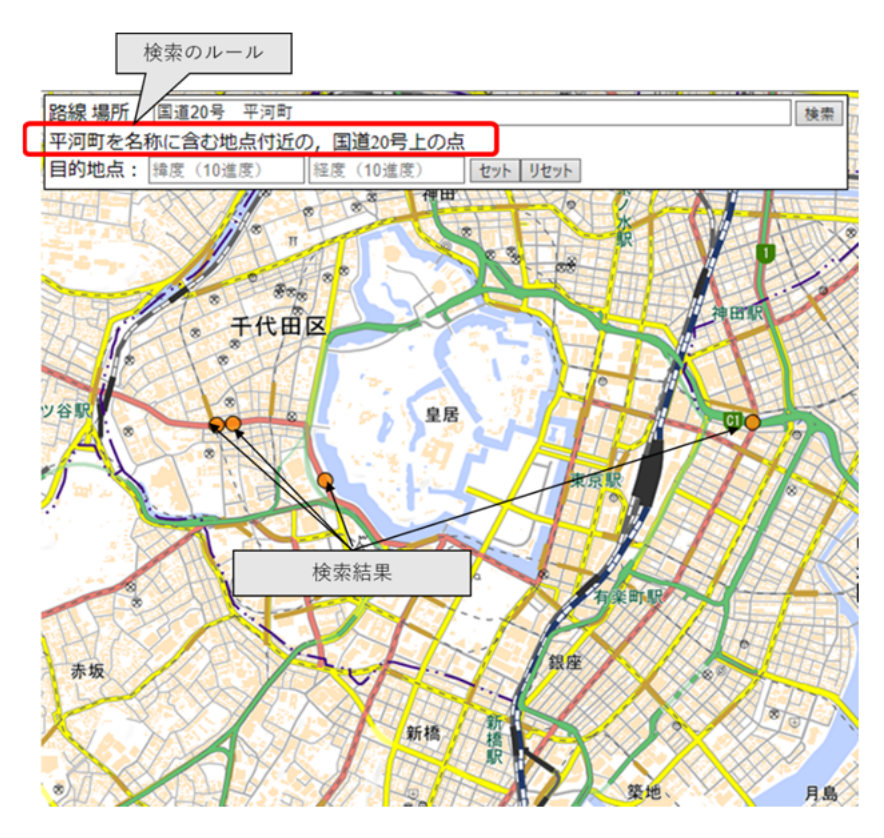

図 2.2 出力と検索に使用したルールの表示

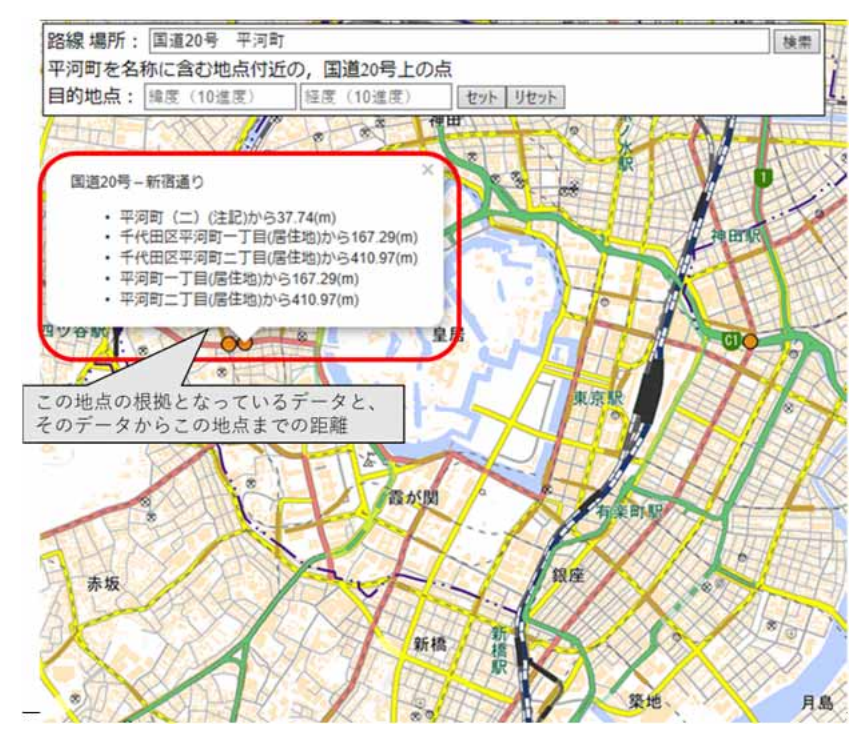

図 2.3 出力の根拠データと根拠データから出力点までの距離の表示

地図上の地点をダブルクリックすると「目的地点」を地図上に設定できます。設定された地点 は地図上では青いマーカーとして表示され、経緯度は左上の2段目のボックス内に表示されます (図 2.4)。目的地点の設定は「リセット」で何度でもやり直すことができます。目的地点の経緯 度が判っている場合には経緯度をボックスに指定して「セット」を押すことでも設定できます。

目的地点がセットされ、道路ジオコードの出力がある場合は、データ種別(住所地名、公共施 設、バス停など)ごとの最も近い出力地点と目的地点との距離が表示されます(図 2.5)。

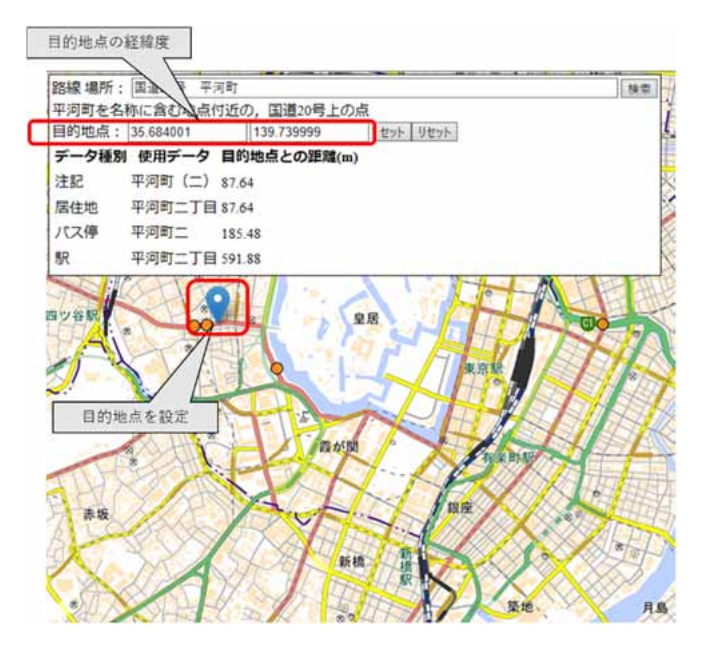

図 2.4 目的地点のセット

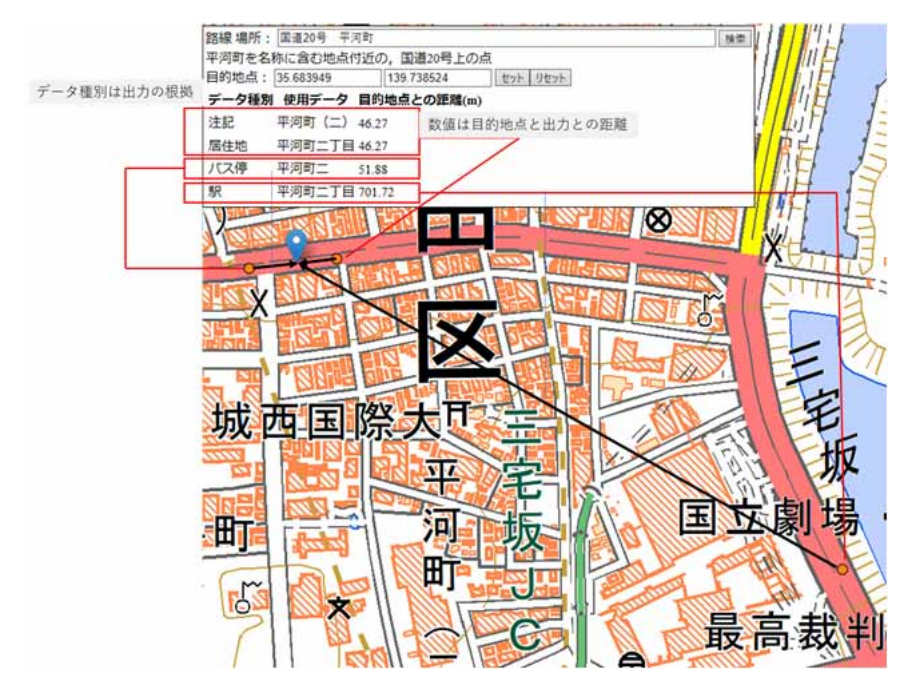

図 2.5 目的地点と出力地点の関係

道路がどこにあるのか、どのような経路なのかを知りたいときには、路線番号(「国道×× 号」「県道○○号」など)や路線名(「青山通り」など)を入力し、検索ボタンを押してくださ い。該当する路線上にポイントマーカーが最大 10件表示されます(図 3.1、図 3.2)。自治体名 を一緒に入力すると、その自治体内の部分が表示されます(図 3.3)。

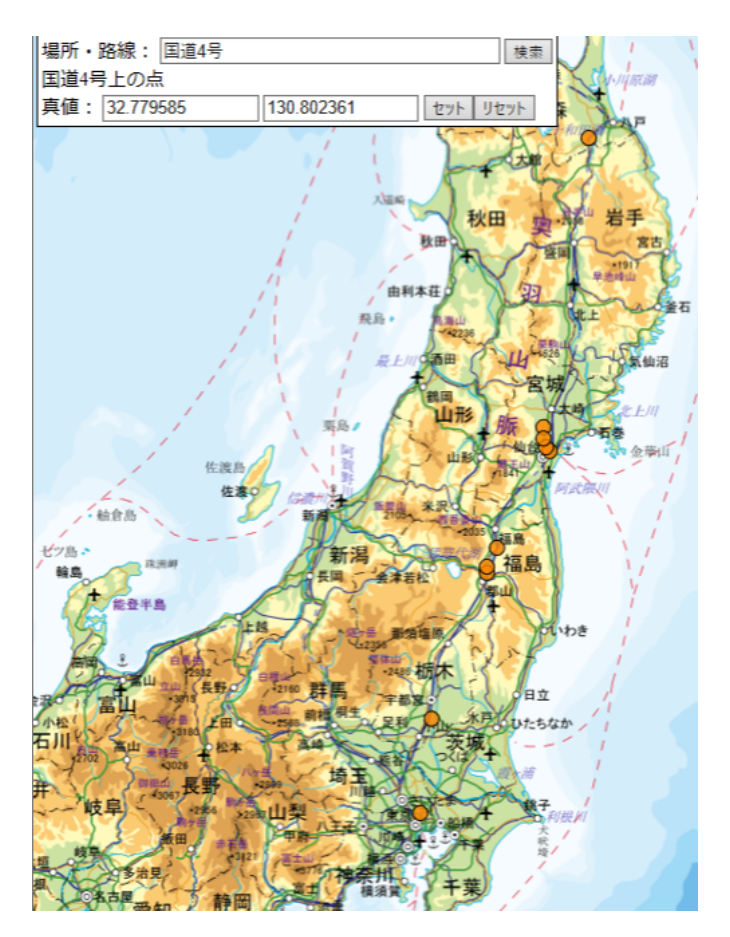

図 3.1 路線番号を入力「国道4号」

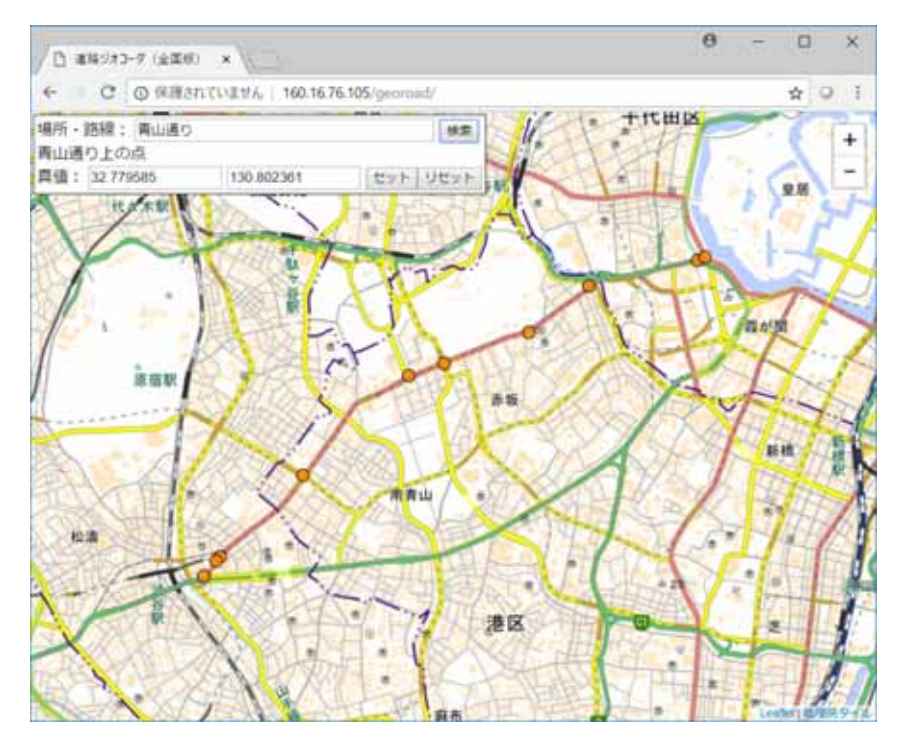

図 3.2 道路名を入力「青山通り」

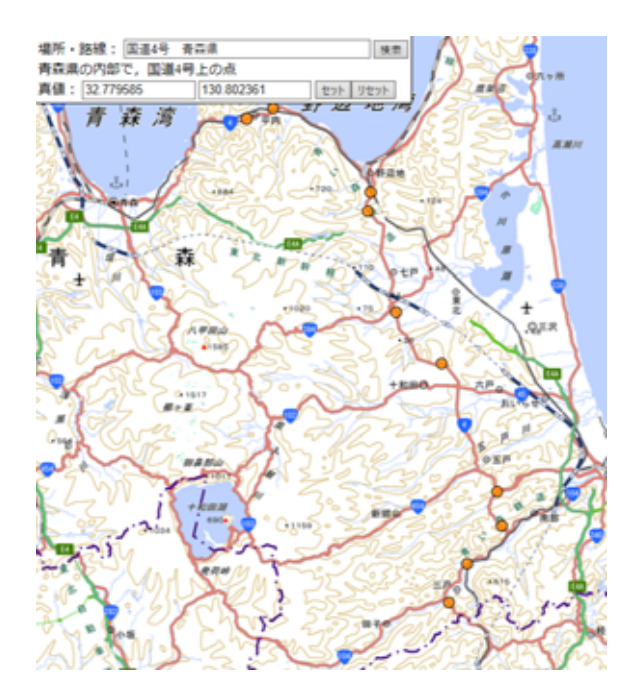

図 3.3 路線番号と自治体名を入力(自治体内の道路)「国道 4 号 青森県」

場所(地名や目印)の周辺の道路上の最寄りの地点を知りたいときには、場所を入力し、検索 ボタンを押してください。場所名を含む目印の周辺の道路上の地点が表示されます。表示された 点をクリックすると、表示の根拠となった目印と、該当する周辺の道路名が表示されます。

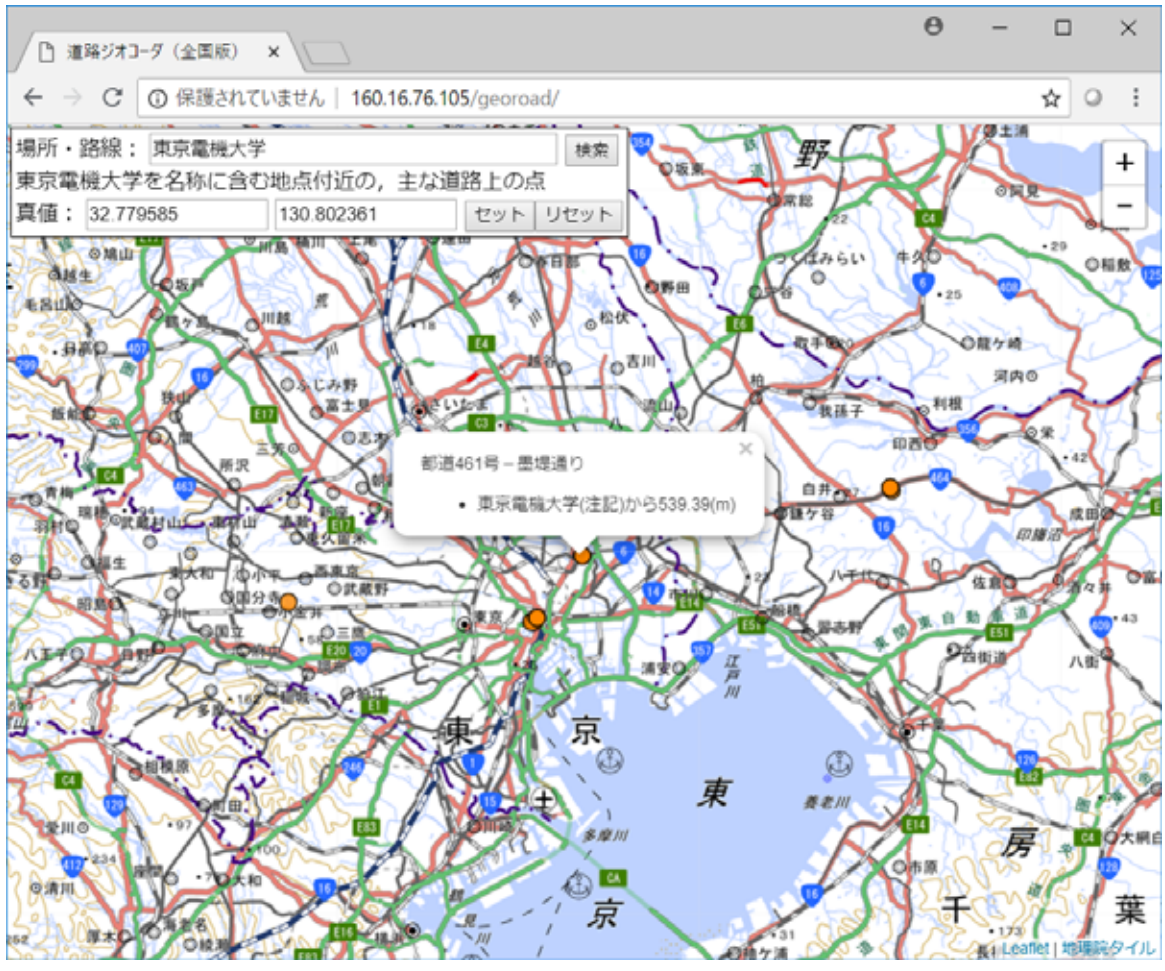

図 3.4 場所(地名や目印)を入力「東京電機大学」

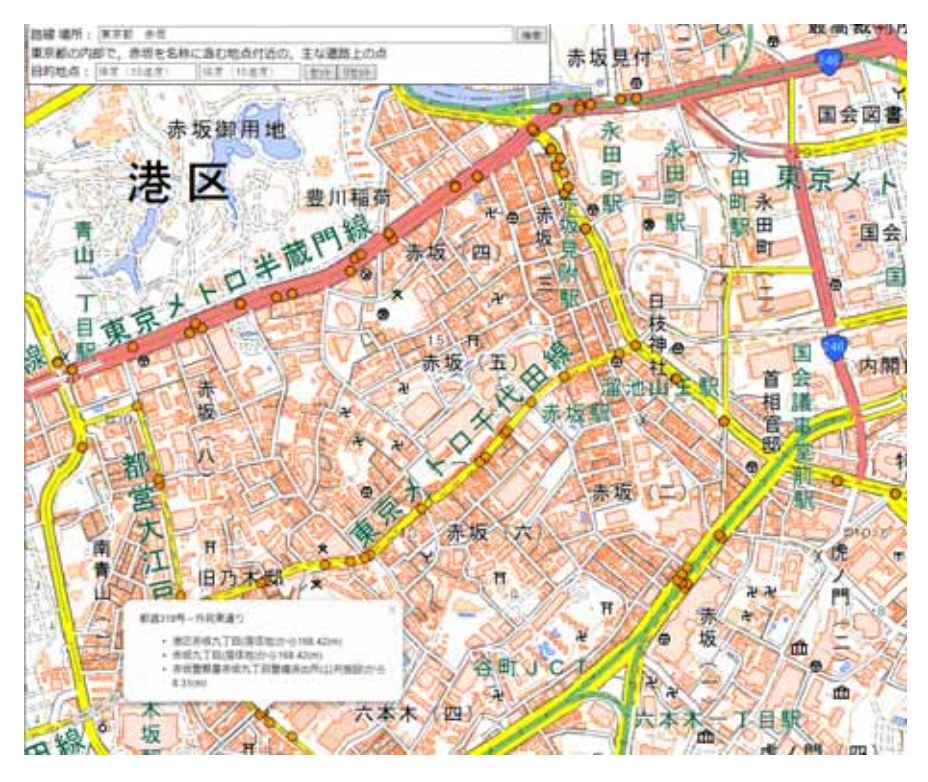

図 3.5 場所(地名や目印)を入力「東京都 赤坂」

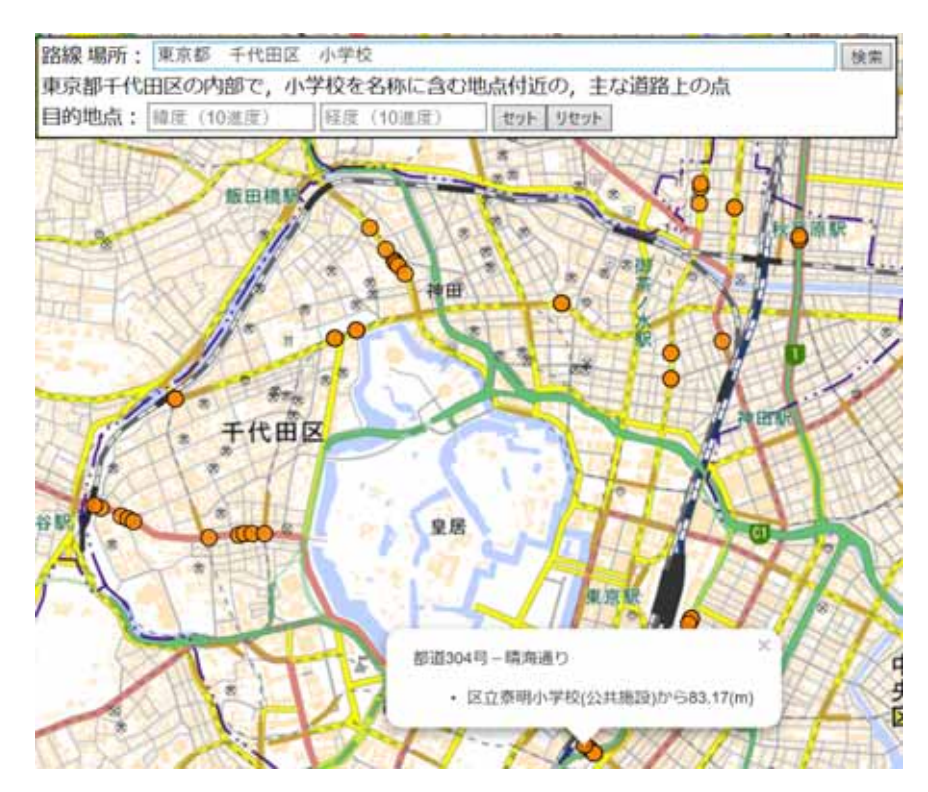

図 3.5 場所(地名や目印)を入力「東京都 千代田区 小学校」

道路が分かっている場合に、ある場所の近くの、その道路上の地点を知りたいときには、路線 名または路線番号と、場所名(地名や目印)を入力して、検索ボタンを押してください。該当す る路線上で、場所名を含む信号、交差点、バス停などの近くが表示されます。

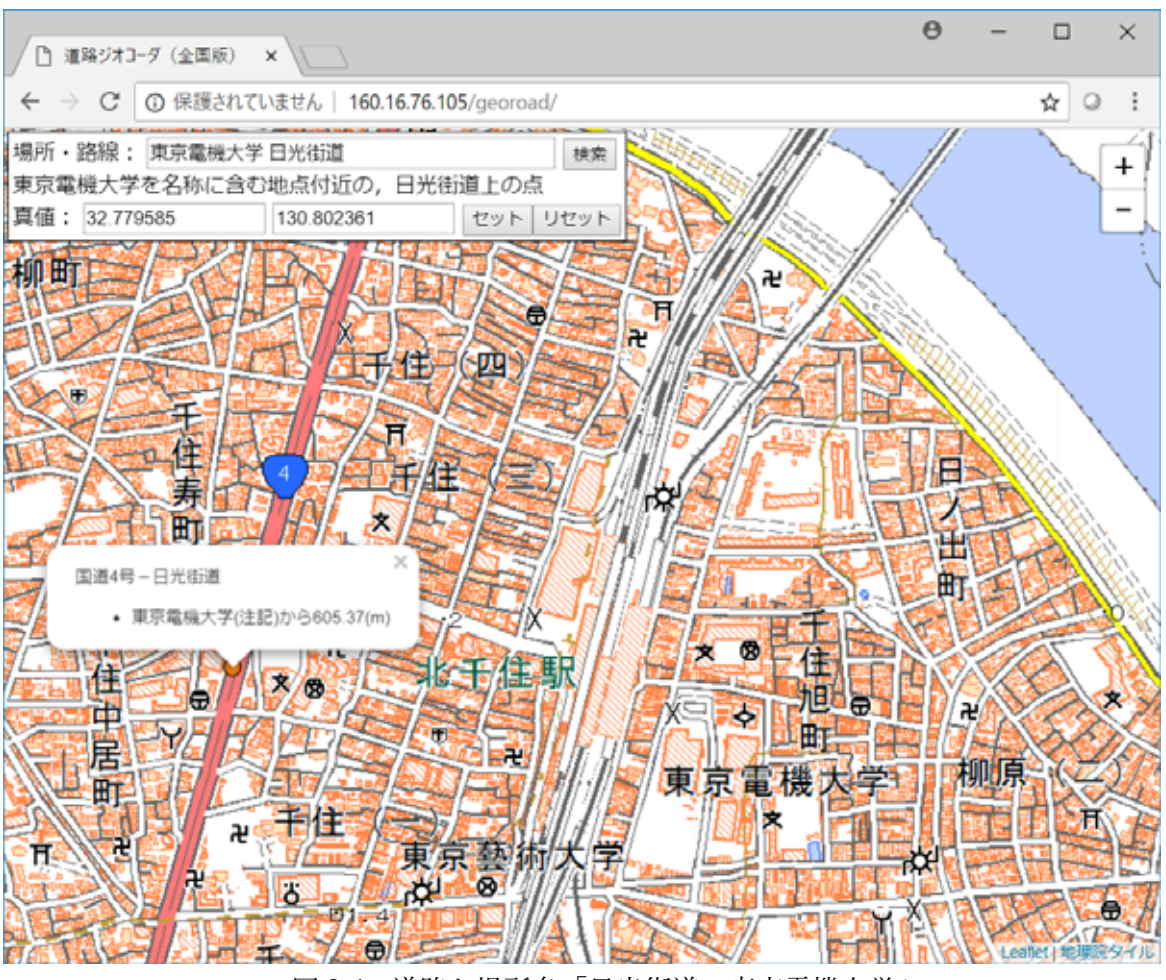

図 3.6 道路と場所名「日光街道 東京電機大学」

 $100$ 

場所は、計算時間短縮のため、今のところデータベースから得られた目印(地名、施設名な ど)の最大 100 個に対して道路との近さを計算します。そして、計算の結果、道路に近い地点を 出力します。範囲を指定することにより計算の対象となる場所を 100 個以内にすることをお勧め します。ただし、指定を細かくしたときに正確でなければ検索されません。

対象範囲を東京都とした場合の小学校の数は 100 件より多く、国道 246 号の近くの小学校が 含まれるとは限らないので、下の例では得られた出力は1件です(図 4.1)。

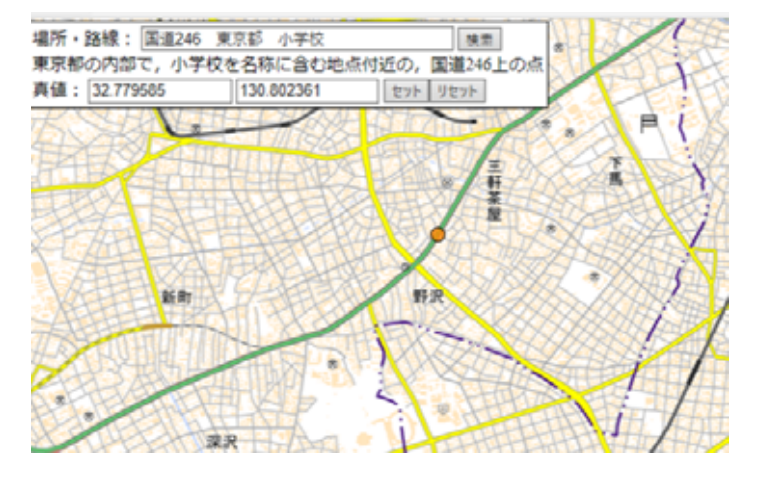

図 4.1 検索条件「国道 246 東京都 小学校」の道路ジオコード結果

対象とする小学校を世田谷区に限ると、その数は 100 件以内なのですべてが計算対象となり国 道 246号に近いものがすべて出力されます(図 4.2)。

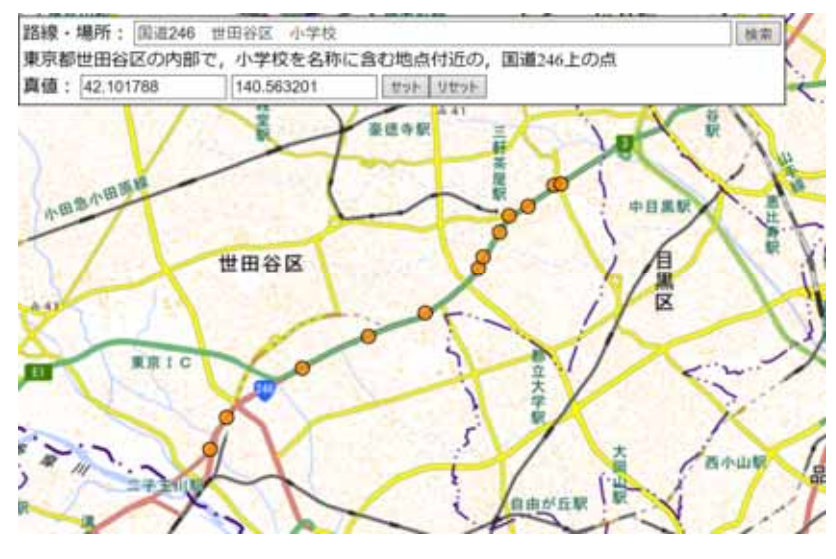

図 4.2 検索条件「国道 246 世田谷区 小学校」の道路ジオコード結果

範囲の指定の際には、都道府県と市区町村を空白で区切ってください。例えば、東京都港区に ある公園の近くの国道 1 号線を出力したい場合は、東京都␣港区としてください(図 4.3)。東京 都港区と続けた場合には、東京都港区という地名を検索します(図 4.4)。

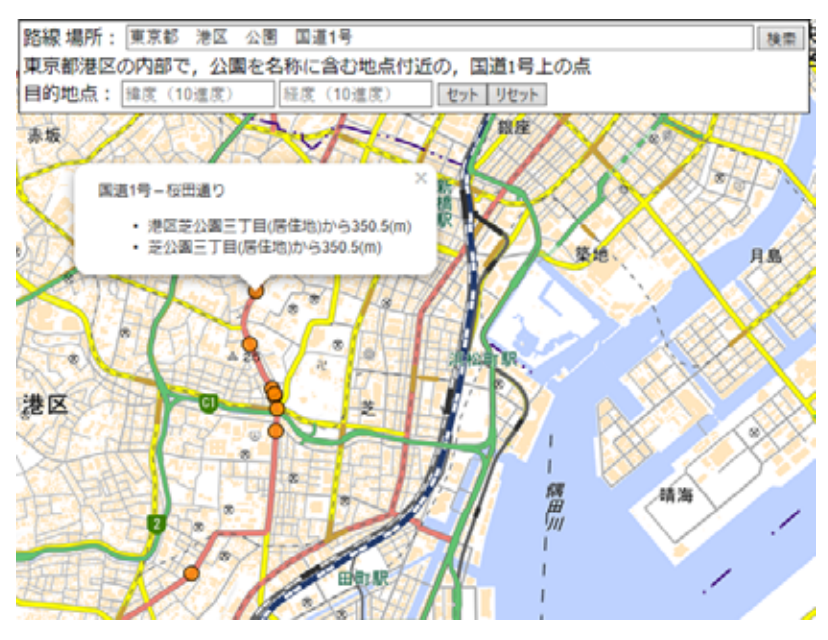

図 4.3 東京都港区の範囲指定の場合

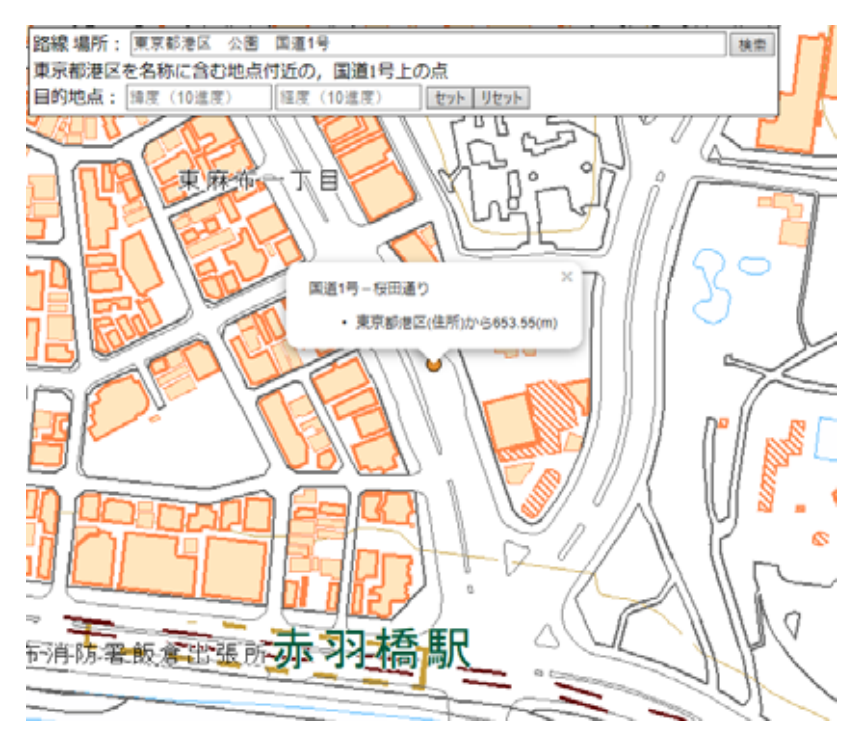

図 4.4 東京都港区の地名指定の場合

道路ジオコーダは一般財団法人日本デジタル道路地図協会・一般財団法人日本建 設情報総合センターの研究助成を受けて開発しました。

東京電機大学 レジリエントスマートシティ研究所

2018 年 10 月 18 日